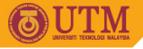

## Lab Exercise #3 (10%)

## SGG4563 Advanced Database System ArcGIS ArcSDE + SQL Server

Objectives of the 3<sup>rd</sup> lab exercise:

- **§** To familiarize students with troubleshooting hardware and installation process of RDBMS software.
- **§** To encourage students with critical thinking in problem solving by adapting "try-and-error" technique in troubleshooting basic GIS components.
- **§** To enhance knowledge on integrating databases and handling basic GIS functions using ArcSDE SQL Server ArcGIS Desktop software.

## Tasks:

- 1. Installation process:
  - a. Install Microsoft SQL Server (version 2000 or latest, if applicable).
  - b. Install ArcGIS ArcSDE v9.2 (if applicable).
- 2. Troubleshooting:
  - a. Install any necessary Service Packs or updates.
- 3. Write a detail report on how to:
  - a. populate existing attributes (Kelantan\_Stats.dbf) into SQL Server
  - b. convert existing shapefiles into SQL server format using ArcSDE.
  - c. connect to the populated spatial database and attributes in SQL Server using ArcGIS via database connection method.
  - d. join spatial database with SQL database in ArcGIS.
  - e. convert text (string) to number (value).
  - f. create a thematic map.
  - g. describe some connection troubleshooting and analysis comparison between GeoMedia, MapInfo and ArcSDE software.

Note:

- § Upload your report either in word document file (\*.doc / \*.docx) or as PDF (\*.pdf) file or as zipped file (\*.zip or \*.rar).
- § <u>NO hardcopy</u> printing is required.
- **§** Late submission will be given zero (0) marks and will not be entertained.

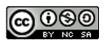